# Windows Tray Icons Creator Crack Keygen For (LifeTime) PC/Windows [Updated] 2022

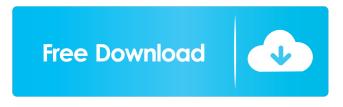

Windows Tray Icons Creator (2022)

When asked, it will respond that it is written in Visual C# and Visual Basic and would include it in a future version of Windows, with the ".net" extension. What's new in this version Version 3.0.1 adds features, for example: Improved detection of tray icon and Tray icon directory (option) Added option to toggle user interaction with tray icons Option to re-hide tray icon on completion of task or program Option to trigger application to perform the action when tray icon is clicked on For an up to date list of changes, see the ChangeLog.txt in the root folder. A: Starting in Windows 10, the built-in Windows icons support the ico and bmp extensions natively. You can also download free software to change the color and size of the Windows system tray icons. Right-click the bottom-left corner of the taskbar, and click Properties. Click the Customize option in the taskbar and notifications area settings. Click More Settings, and then choose the Icons tab. In the Icons panel, click the Change Icons button. In the Change Icons dialog box, click Change icons, and then click the color slider and size controls to change the icons to the size and color you prefer. More information about Windows icon settings can be found in the System configuration documentation. The Latest The Wall St. Journal's Charles Cooper has "helpfully" explained to us why South Park co-creator Trey Parker and

his Spider-Man co-creator Andrew Stanton felt the need to "f\*\*k up" The Incredibles. Parker and Stanton made the comments in an interview with Time Out New York published yesterday. "I can't say we were not aware of [the Incredibles 3 being made]," Parker told Time Out. "We knew there was a lot of interest in it, and so we made a deal with Pixar to give them exclusive access to the characters to use them in a story they wanted to tell, or show what they wanted to show." "They came up with a story that was not as good as ours," Stanton said of the Pixar movie. "It's understandable, as a creative person who can do anything, that you don't want somebody else telling a story about something you

### Windows Tray Icons Creator Crack Full Product Key Free [Latest]

I write macros to speed up my tasks. Description: KeyMacro is a utility designed to help you write key combination macros for various actions, including Windows, Explorer, and the Windows Run dialog box. KeyMacro 2.0 You can configure macros to speed up your tasks in many ways. All you need to do is identify the actions you want to speed up, select the actions from a list of available actions, and write the commands in a standard key combination format. For example, you can instruct KeyMacro to perform the Windows XP clean up task as Ctrl+Shift+Delete, which is similar to the task that appears in the Windows XP Start Menu's Programs and Features section. You can also make a macro that appears as Ctrl+Shift+N, which is similar to the keyboard shortcut Alt+F10. By writing the macros, you can speed up the actions you perform frequently. System Requirements Windows XP, Windows Vista, Windows 7, Windows 8, and Windows 10 Mac OS X 10.4 or later KeyMacro 2.0 is compatible with Windows XP, Windows Vista, Windows 7, Windows 8, and Windows 10. The Windows Vista, Windows 7, and Windows 8 editions do not have a Mac OS X version. However, you can install the latest version of Mac OS X on Windows XP or Windows Vista. The Windows XP version of KeyMacro 2.0 will automatically launch on Windows XP. However, the Windows Vista version can only be launched by double-clicking the Windows Tray Icon Creator.exe file. What's new Version 2.0 I added a custom tray icon creator that shows 10 tray icons at once. You can create custom tray icons with the same interface. I also added many new keys and actions that were missing. I corrected a few bugs, including the Windows Tray Icon Creator program not loading. SysTray Tray is a simple and free app designed to give you control over system tray icons. All you need to do is drag-drop items onto the app, customize each icon, and then launch them from the tray. SysTray Tray is easy to use, works perfectly, and doesn't need to be installed. Available settings The app features up to ten different tray icons. You can change all items and settings including: \* Hover image and tooltip (same as taskbar icon settings) \* Background color of the tray icon \* Click action

(similar to 77a5ca646e

### Windows Tray Icons Creator (Updated 2022)

Windows Tray Icons Creator is a simple application that enables you to create custom tray icons for various programs. It supports up to 10 entries and doesn't need to be installed. Prerequisites and systray accessibility You can save the downloaded.exe file in any part of the disk and double-click it to launch the program. However, you must have.NET Framework installed. Another possibility is to keep it stored on a USB flash drive to directly run it on any computer with.NET Framework. At startup, the utility creates an icon in the taskbar notifications area and sits there silently until you call its process. Double-clicking this icon brings up a small panel, where you can configure settings for up two ten different tray icons at the same time. How it works It's necessary to assign an icon, tooltip to display on mouse hover, along with the click action. Although this is not mentioned anywhere, you can write commands for the click action just like writing commands in the system Run tool. For example, you can instruct Windows Tray Icons Creator to run the Registry Editor (regedit), DirectX (dxdiag), Calculator (calc), Notepad (notepad), Internet Explorer (iexplore), or Firefox (firefox), as well as to open a folder. Worth noting is that the application must remain running in the tray to keep the other tray icons visible. You can ask it to run at every Windows startup until told otherwise. Evaluation results and observations It worked well in our tests and had minimal impact on computer performance. On the other hand, it kept popping up an error due to the fact that it didn't identify its default tray icon, thus forcing us to assign a custom icon to create tray icons. Only 16x16 sized ICO files are supported. On top of that, unless you visit the developer's website, it's difficult to figure out the format supported by the "Mouse Click Action" field (there it no help manual integrated). Conclusion Although it may take longer than necessary to figure out how it works, Windows Tray Icons Creator offers a simple solution for creating tray icons for various commands. Windows Tray Icons Creator 5.0 Beta 1 | 1.09 GB Image editing and retouching tool for Windows. Smart editing tools, adjustment layers, cloning effects, filters, adjustments, and more. Retouch photos, improve colors, create artistic effects, and much more. Digital artist can achieve professional results

# What's New in the Windows Tray Icons Creator?

Systray Creator is a tool that allows you to make your own tray icons. With this tool, you can add and rename tray icons and set up special mouse actions. # Replace this text with the file name you would like to run, click OK to continue #@file path: C:\Program Files\Mozilla Firefox\firefox.exe #@product: Mozilla Firefox #@color: #CC6C6C #@shape: #CC6C6C #@size: 36x36 #@disabled: 0 #@enabled: 0 #@username: testuser #@command: #@web url: #@folder url: #@web icon: (16,16) #@folder icon: (16,16) #@icon: (16,16) #@name: test.png #@description: test. #@iconpath: #@display name: test #@tooltip: #@tooltip: #@shortcut: test #@shortcut: test #@icon title: test.png #@icon caption: test. #systray icon properties win-calculator-3 1 win-calculator-5 2 win-firefox-36 3 win-iexplore-5 4 winfirefox-36 5 win-iexplore-5 6 win-magnifier-8 7 win-notepad-7 8 win-taskbaractive-8 9 win-taskbar-inactive-8 10 win-windows-10 11 win-chrome-36 12 winchromium-35 13 win-firefox-36 14 win-

# **System Requirements:**

Windows 7 and higher 8 GB RAM 5 GB available space Installed Power BI service Note: 1. You need to download a digital device and install Power BI app (desktop version). 2. You need to create an Azure Active Directory account. Creating a new AAD user account Click here to create a new Azure Active Directory account. After creating a new account, you need to log in it. On the home page, click on Create a new tenant On the landing page

https://www.hubeali.com/?p=6165

https://maxiwire.com/wp-content/uploads/2022/06/mitwasf.pdf https://www.svmhonda.com/uncategorized/portable-sonichandy-crack/ https://thebrothers.cl/mob\_unit-to-html-converter-crack/ http://www.shpksa.com/genome-annotation-transfer-utility-crack-free-download/ https://eqcompu.com/2022/06/06/punch-crack-keygen-x64/ https://sourceshop.org/wp-content/uploads/2022/06/emagian.pdf https://www.ohioashi.org/wp-content/uploads/2022/06/SentencePad\_Mini.pdf https://khakaidee.com/flash-retriever-crack/ http://www.giffa.ru/internet-businessdomains/database-e-mailer-crack-full-product-key-free-download-latest/